2016

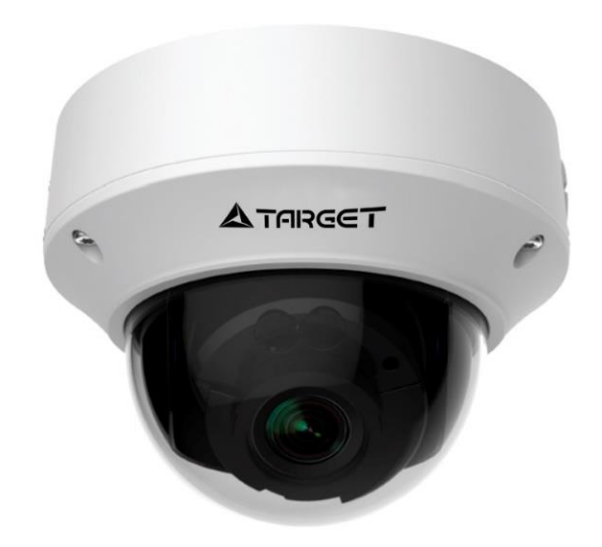

# **Купольные сетевые видеокамеры**

Краткое руководство пользователя

Благодарим Вас за покупку нашей продукции. Если у Вас есть вопросы о продукции или запросы на закупку, пожалуйста, обращайтесь к Вашему дилеру.

#### **Внимание**

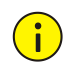

*Заводской пароль используется только для первичного входа в настройки камеры. Пожалуйста, смените пароль после первого входа в систему. Рекомендуем назначить пароль, имеющий в составе не менее 8 (восьми) знаков.*

- Содержание данного документа может быть изменено без предупреждения. Изменения будут добавлены в новую версию этого руководства. Мы с готовностью улучшим или обновим продукты, или процедуры, описанные в руководстве.
- Мы приложили максимальные усилия для проверки целостности и правильности содержания в данном документе, но никакое заявление, информация или рекомендация не несут ни в каком виде выраженном или подразумеваемом формальную гарантию. Мы не несем ответственность за какие-либо технические или типографические ошибки в данном руководстве.
- В связи изменчивостью окружающей среды фактические и эталонные значения могут иметь несоответствия. Конечное право толкований значений остается за производителем.
- Пользователь несет полную ответственность за использование данного руководства и последующие результаты действий.

## **Защита окружающей среды**

**Данный продукт полностью соответствует требованиям защиты окружающей среды.**

Этот продукт был разработан в соответствии с требованиями по охране окружающей среды. Для правильного хранения, использования и утилизации данного продукта, должны соблюдаться национальные законы и правила.

## **Условные обозначения**

#### **Условные обозначения документации**

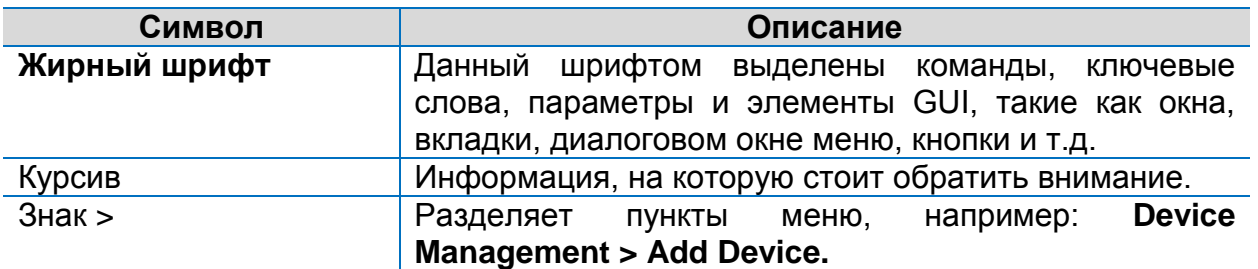

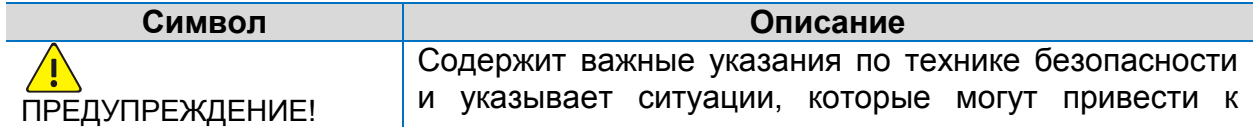

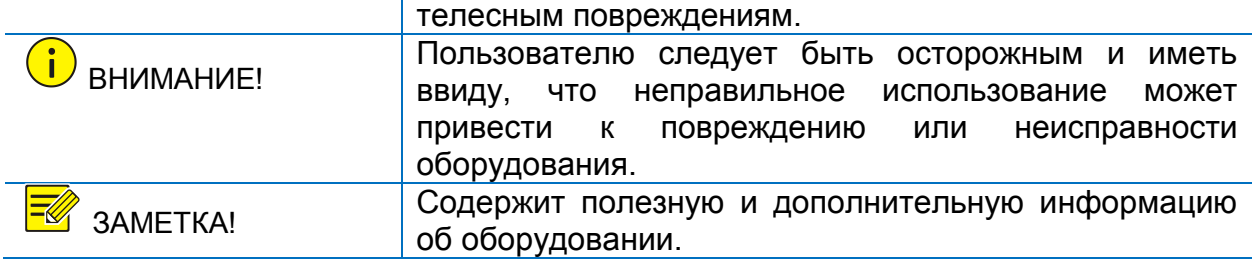

#### **Безопасность и соответствие информации**

#### **Условные обозначения**

Используемые условные обозначения приведены в таблице ниже. Данные обозначения акцентируют внимание пользователя на технике безопасности во время монтажа и технического облуживания оборудования.

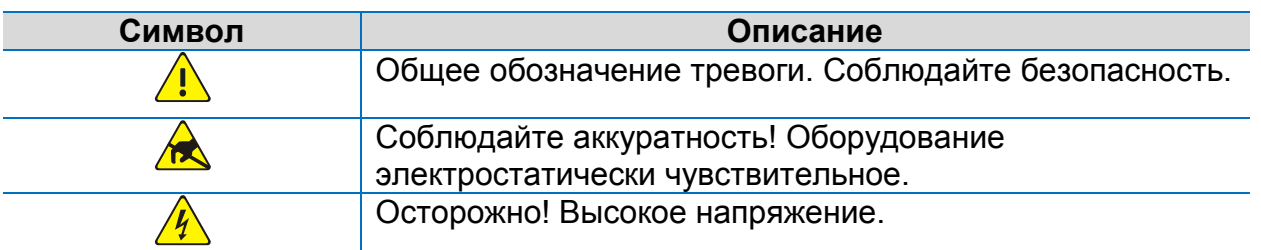

## **Информация по технике безопасности**

**До**предупреждение!

*Установка и демонтаж устройства должны быть произведены квалифицированным специалистом. Перед началом установки и эксплуатации оборудования внимательно ознакомьтесь со всеми инструкциями по технике безопасности, поставляемыми с оборудованием.*

#### **Предупреждения:**

- Если продукт не работает должным образом, обратитесь к дилеру или в ближайший сервисный центр. Не пытайтесь самостоятельно разобрать камеру. (Мы не несем ответственность за проблемы, вызванные несанкционированным ремонтом или техническим обслуживанием.)
- Во время транспортировки, хранения и монтажа камеры не подвергайте ее давлению, вибрации, тряске. Во время монтажа держите камеру вдали от источников вибрации.
- Если камера устанавливается на потолок, убедитесь, что потолочное перекрытие сможет выдержать нагрузку камеры более 50Н (ньютон) (примерно 5 кг).
- Убедитесь, что напряжение питания соответствует требованиям камеры. Используйте адаптер питания или устройство PoE, которые соответствуют требованиям оборудования. В противном случае, камера может быть повреждена.
- Прежде чем переместить камеру, отключите ее от питания. Кабель, подключенный к сети подает питание на камеру. Соблюдайте меры предосторожности, чтобы избежать поражения электрическим током.
- Во время монтажа, не снимайте защитную пленку с купола камеры, чтобы сохранить его в чистоте. После окончания монтажа, отключите питание камеры и удалите защитную пленку.
- Длина кабеля питания от адаптера к камере не должна превышать 1.5 метра, в противном случае напряжение питания, подаваемое на камеру может быть снижено. Если длины кабеля питания недостаточно, то увеличьте длину кабеля между адаптером и источником питания.
- Не перемещайте камеру за гибкие выводы и разъемы, иначе они могут быть повреждены.
- Не обрезайте провода камеры. Оголенные провода могут вызвать короткое замыкание и повредить камеру.
- Используйте водонепроницаемые ленты, чтобы защитить гибкие выводы камеры от влаги.
- Используйте разъем кабеля питания, поставляемый с камерой. Убедитесь, что разъем находится в хорошем состоянии и надежно закреплен. Не натягивайте кабель питания до упора, в противном случае, соединительный разъем может быть ослаблен или вытащен из гнезда из-за вибрации и тряски.
- В случае использования тревожного входа камеры, убедитесь, что амплитуда входного сигнала не превышает 5 В постоянного тока.
- Купольные корпуса камер как правило, имеют статическое электричество. Чтобы предотвратить накопление статического электричества, рекомендуется после снятия защитной пленки протереть поверхность купола камеры антистатическими перчатками.
- Не дотрагивайтесь до матрицы пальцами. Если очистка необходима, используйте чистую ткань с небольшим количеством спирта и аккуратно протрите ее. Если камера не будет использоваться в течение длительного периода времени, установите крышку объектива для защиты сенсора от пыли.
- Не направляйте объектив камеры на яркий свет, такой как солнце или лампы накаливания. Яркий свет может вызвать критические повреждения камеры.
- Матрица может быть сожжена лазерным лучом, поэтому, когда используется любое лазерное оборудование, убедитесь, что поверхность матрицы не подвергается воздействию лазерного луча.

## **Меры предосторожности при техническом обслуживании:**

- Используйте обезжиренную кисть или резиновую грушу для удаления пыли с поверхности объектива или прозрачного купола камеры.
- Для удаления жира или пятна с поверхности стекла объектива используйте обезжиренную ткань или салфетки для объективов, смоченные небольшим количеством средством для очистки. Плавными движениями от центра к краям очистите стекло от загрязнений. Смените ткань или салфетку и продолжайте процесс очистки до тех пор, пока стекло объектива не будет очищено от загрязнений.
- Для удаления жира или пятна с поверхности прозрачного купола камеры используйте антистатические перчатки или обезжиренную ткань. Плавными

движениями от центра к краям очистите стекло от загрязнений. Используйте антистатические перчатки или обезжиренную, смоченную моющим средством для очистки стойких загрязнений.

• Не используйте органические растворители, такие как бензол или спирт для очистки прозрачного купола объектива.

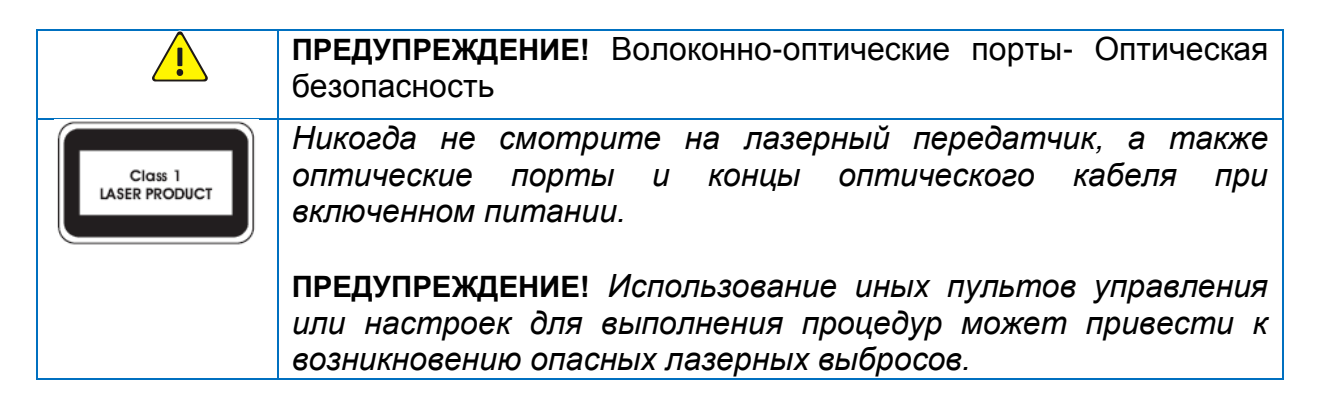

## **Регулирующая информация**

#### **Информация о FCC часть 15**

Это оборудование было проверено и найдено соответствующим регламенту для цифрового устройства применительно к части 15 Правил FCC. Данный регламент разработан для того, чтобы обеспечить достаточную защиту от вредных эффектов, возникающих при использовании оборудования в торговой среде. Это оборудование генерирует, использует, и может излучать радиоволны на разных частотах, создавая помехи для радиосвязи. Использование данного оборудования в жилом районе может вызывать вредный эффект, расходы по устранению которого ложатся на пользователя.

Это устройство соответствует регламенту для цифрового устройства применительно к части 15 Правил FCC. При работе необходимо выполнение следующих двух условий:

1. Данное устройство не должно создавать вредных помех.

2. Устройство должно выдерживать возможные помехи, включая и те, которые могут привести к выполнению нежелательных операций.

#### **Соответствие директивам LVD /EMC**

# $\epsilon$

Данный продукт соответствует Европейским стандартам, перечисленными под Директивой 2006/95/EC для устройств на токе низкого напряжения и Директивой 2004/108/EC EMC.

## **Директива WEEE - 2002/96/EC**

Утилизация данного оборудования должна соответствовать<br>регламенту Директивы 2002/96/EC «Об отходах регламенту Директивы 2002/96/EC «Об отходах электрического и электронного оборудования». Для надлежащей утилизации возвратите продукт местному поставщику при покупке эквивалентного нового оборудования, либо избавьтесь от него в специально предназначенный точках сбора.

## Содержание

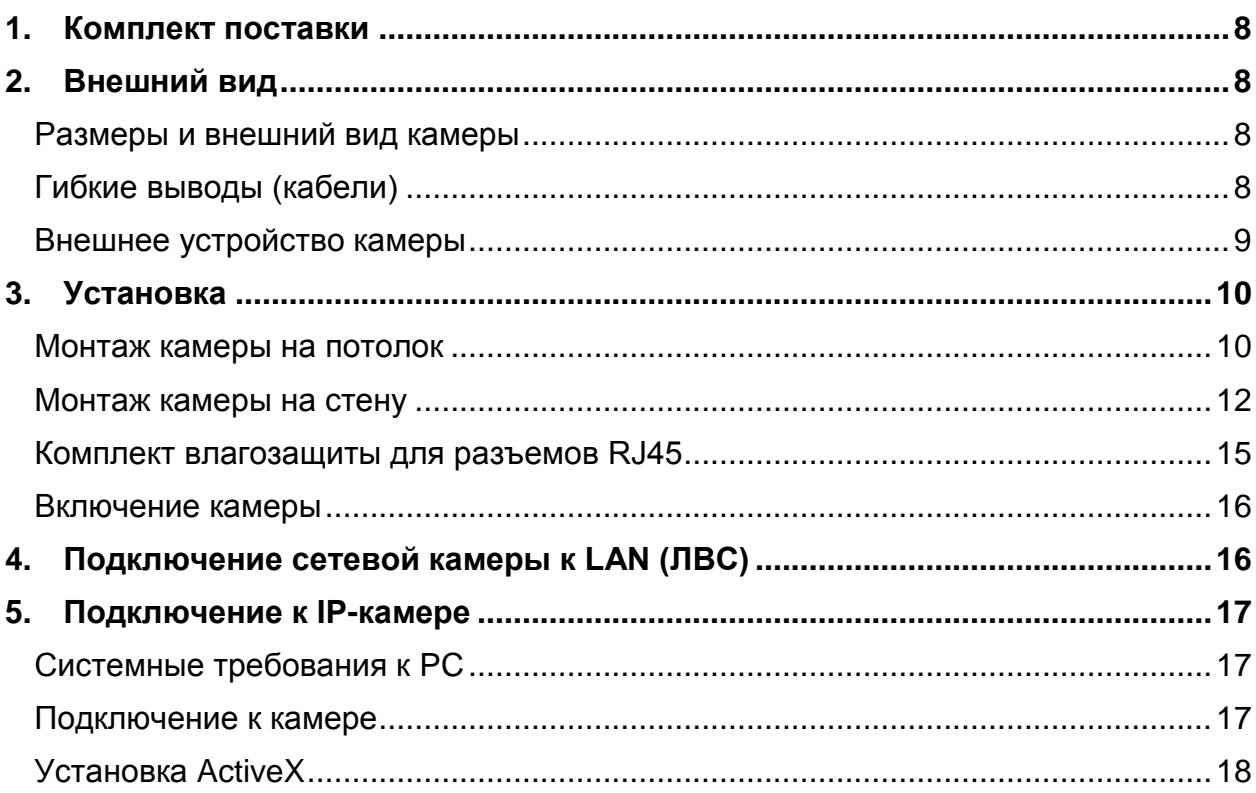

www.target-ip.ru

## <span id="page-7-0"></span>**1. Комплект поставки**

Обратитесь к Вашему дилеру, если упаковка повреждена или комплект поставки является не полным. Комплект поставки может варьироваться в зависимости от модели камеры.

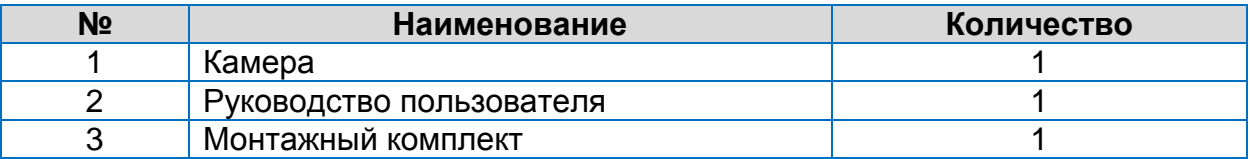

## <span id="page-7-1"></span>**2. Внешний вид**

Ниже приведен пример камеры с ИК-подсветкой. Изображения приведены в качестве примера. Актуальный внешний вид камеры может отличаться от изображенного.

## <span id="page-7-2"></span>**Размеры и внешний вид камеры**

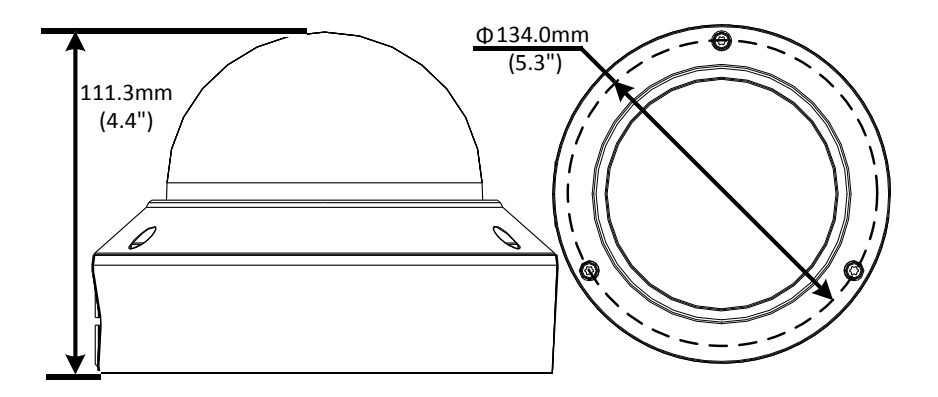

## <span id="page-7-3"></span>**Гибкие выводы (кабели)**

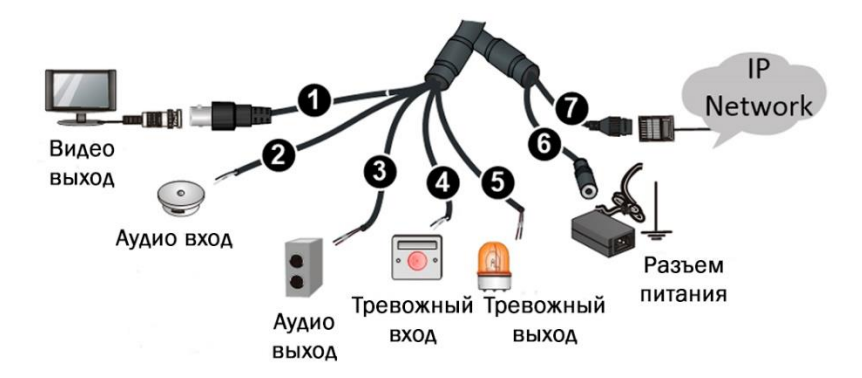

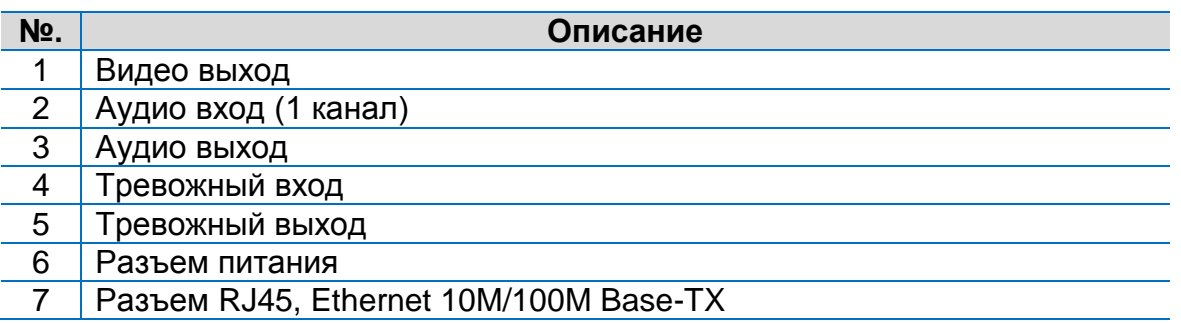

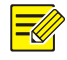

- *Последние версии спецификаций оборудования смотрите в рекламных материалах.*
- *Для защиты разъема RJ45 от воды см. Комплект влагозащиты для разъемов RJ45.*

## <span id="page-8-0"></span>**Внешнее устройство камеры**

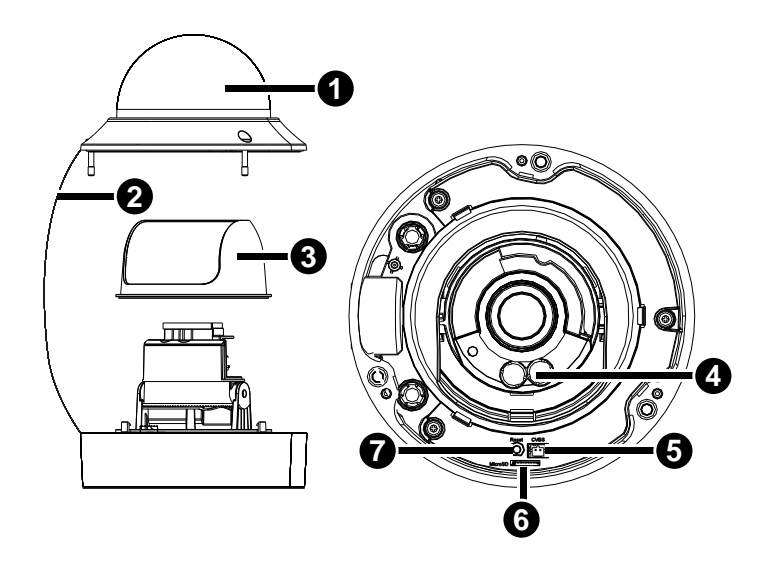

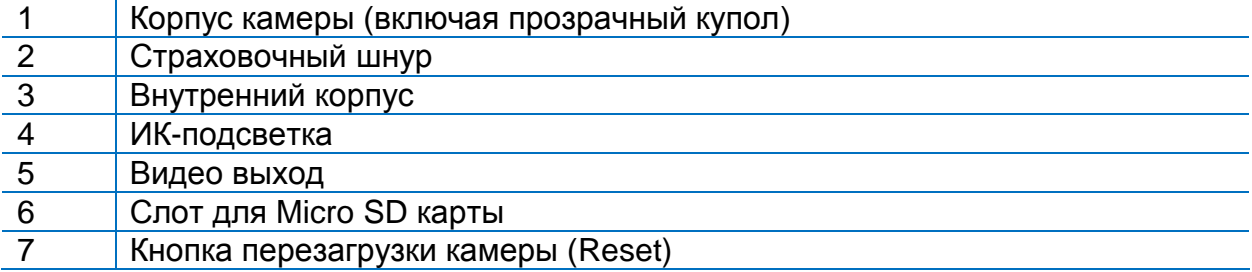

 *Для того, чтобы сбросить настройки камеры до заводских, нажмите и удерживайте кнопку Reset в течение 15 секунд. Сброс до заводских настроек возможен только после 10 минут работы камеры.*

## <span id="page-9-1"></span><span id="page-9-0"></span>**3. Установка**

## **Монтаж камеры на потолок**

1. Обозначьте зоны для высверливания.

Прикрепите монтажную пластину на потолок и вытащите кабели через отверстие в центре пластины.

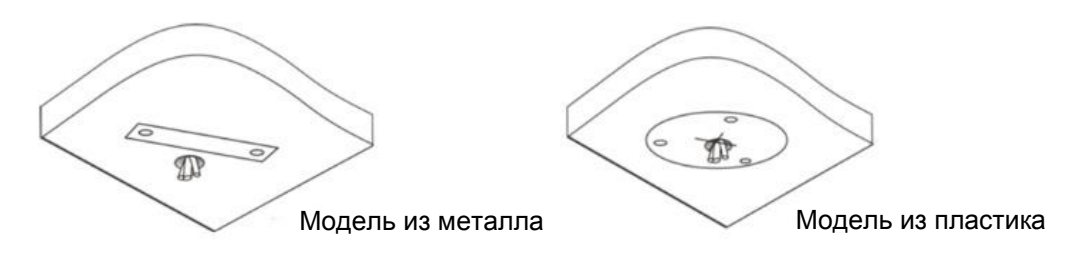

2. Просверлите отверстия в потолке. Используйте сверло диаметром 6-6,5мм, просверлите отверстие глубиной 30 мм, в соответствие с разметкой на монтажной пластине.

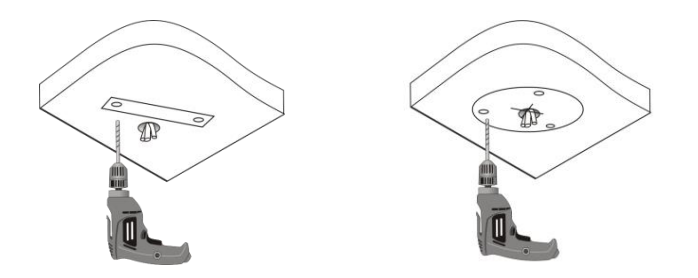

3. Установите пластиковые анкеры саморезов и убедитесь, что они надежно зафиксированы.

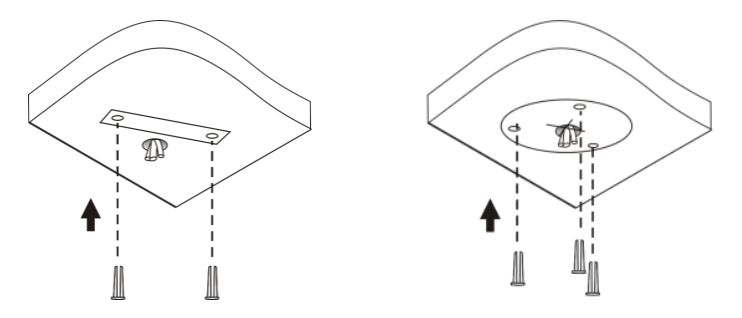

4. Соедините кабели, выходящие из потолка с кабелями камеры (гибкими выводами). Вставьте саморезы в отверстия основания корпуса камеры и прикрепите камеру к потолку, используя шуруповерт.

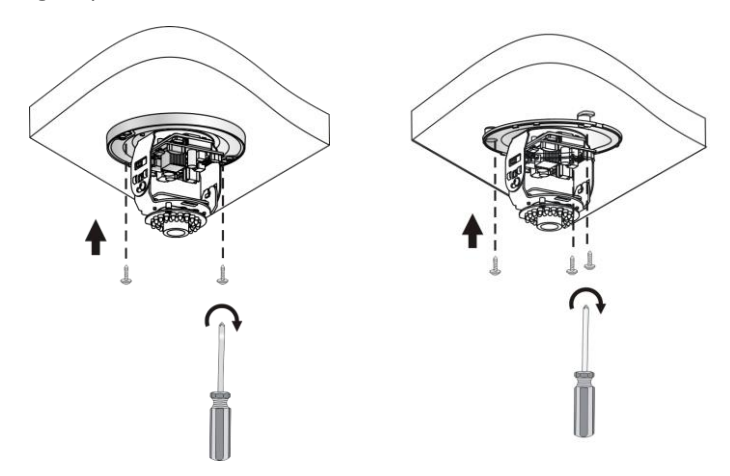

- 5. Отрегулируйте положение объектива камеры и затяните винты, после того, как объектив будет отрегулирован в вертикальной плоскости.
	- Объектив можно поворачивать по горизонтали за счет вращения основания объектива, как указано на рисунке
	- Для поворота объектива по вертикали ослабьте винты регулировки как показано на рисунке

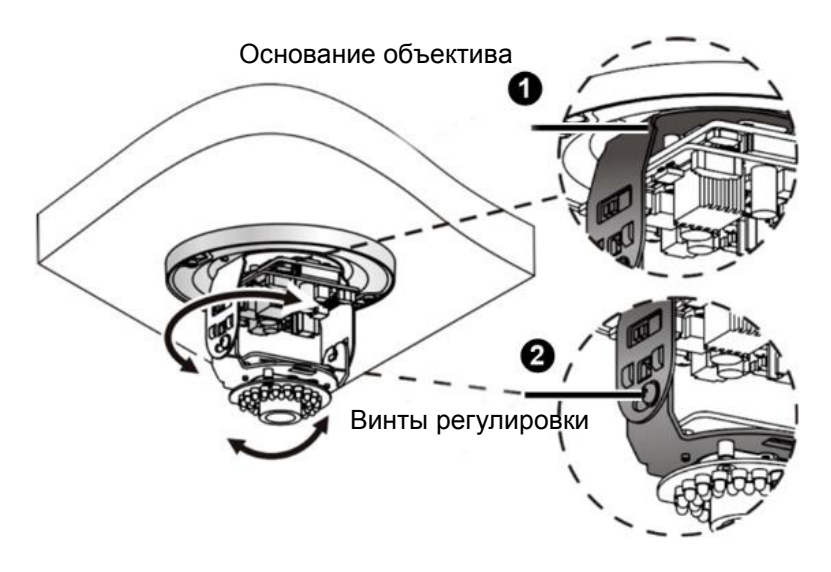

6. Наденьте внутренний корпус и зафиксируйте его защелкой на основании камеры.

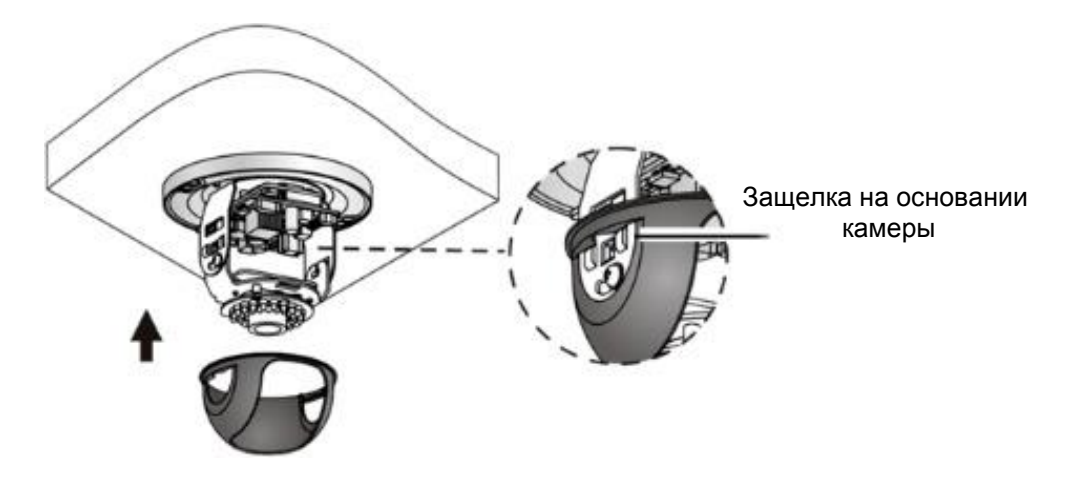

7. Установка Micro SD карту (опционально). Вставьте Micro SD карту в слот для локального хранения видеоданных. Уточните у Вашего дилера характеристики совместимых с оборудованием SD карт. Не рекомендуется производить «горячую замену» карты памяти.

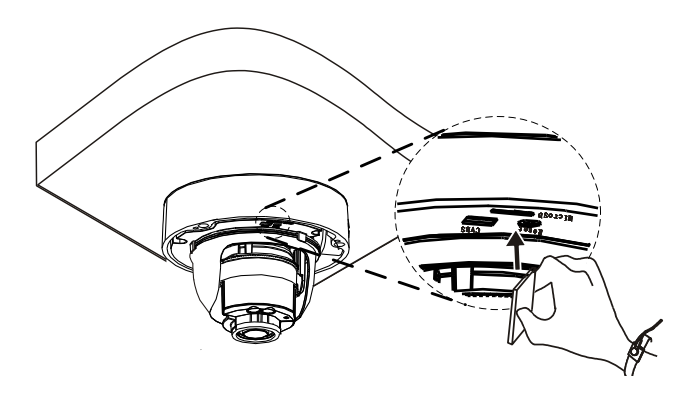

- 8. Закрепите прозрачный купол над камерой
	- Совместите крепежные отверстия в основании камеры и затяните три потайных винта, расположенных по краю купола камеры
	- Совместите пазы купола с основанием камеры и защелкните их.

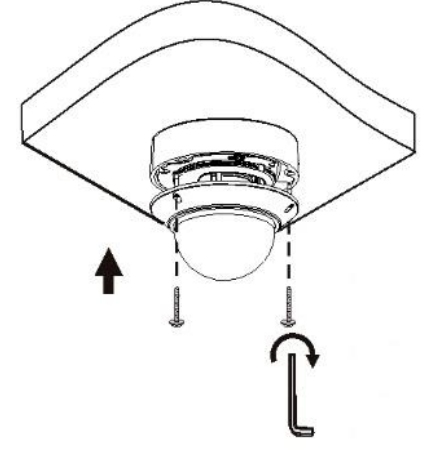

## <span id="page-11-0"></span>**Монтаж камеры на стену**

1. Обозначьте зоны для высверливания.

Прикрепите монтажную пластину на стену и вытащите кабели через отверстие в центре пластины.

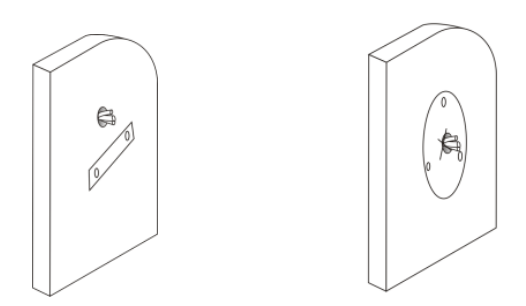

2. Просверлите отверстия в стене. Используйте сверло диаметром 6- 6,5мм. Просверлите отверстие глубиной 30 мм, в соответствие с разметкой на монтажной пластине.

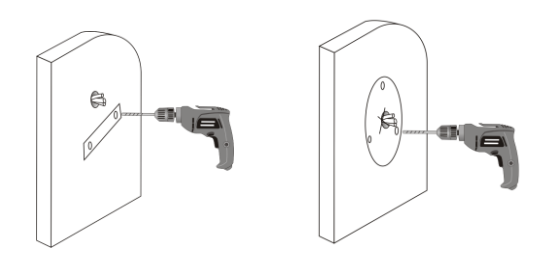

3. Установите пластиковые анкеры саморезов и убедитесь, что они надежно зафиксированы.

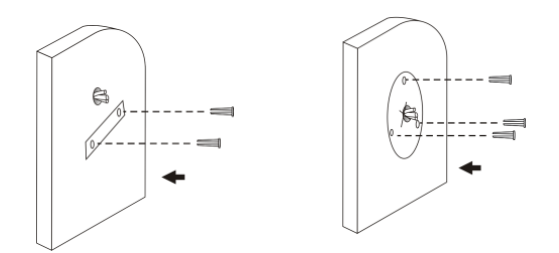

4. Прикрепите камеру. Соедините кабели, выходящие из стены с кабелями камеры (гибкими выводами). Вставьте саморезы в отверстия основания корпуса камеры и прикрепите камеру к стене, используя шуруповерт.

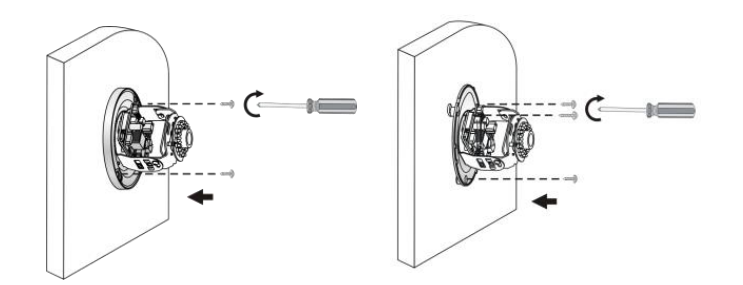

- 5. Отрегулируйте положение объектива камеры и затяните винты, после того, как объектив будет отрегулирован в вертикальной плоскости.
	- Объектив можно поворачивать по горизонтали за счет вращения основания, как указано на рисунке
	- Для поворота объектива по вертикали ослабьте винты регулировки как показано на рисунке

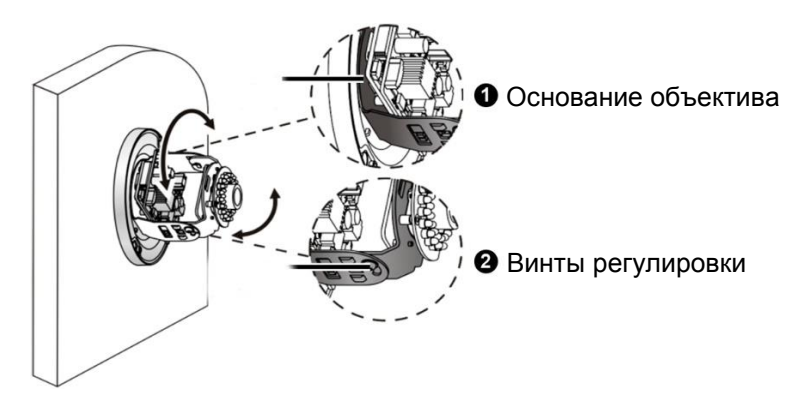

6. Наденьте внутренний корпус и зафиксируйте ее защелкой на основании камеры.

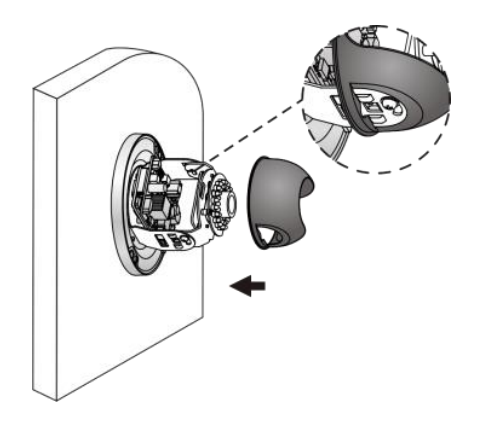

- 7. Закрепите прозрачный купол над камерой.
	- Совместите крепежные отверстия в основании камеры и затяните два потайных винта, расположенных по краю купола камеры, как указано на рисунке
	- Совместите пазы купола с основанием камеры и защелкните их, как указано на рисунке

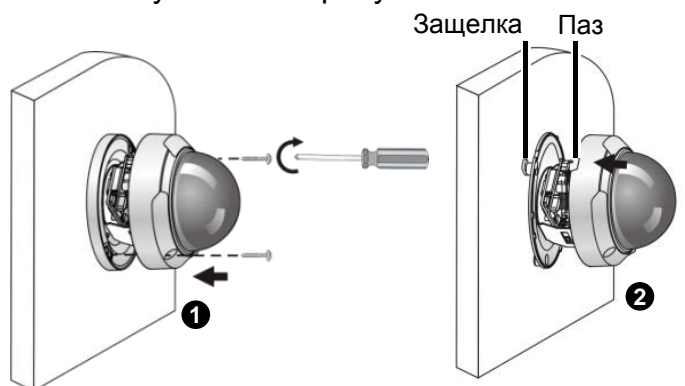

 $\bigcirc$ 

 *В разделе «Монтаж камеры на потолок» был приведен пример скрытого монтажа камеры, который подразумевает вывод кабелей через основание камеры. Кабели соединяются за потолочным пространством и таким образом не создают помех при монтаже камеры.*  **При открытой и при открытой установке камеры**<br>**Пример скрытого монтажа камеры, который подразумевает вывод кабелей через основание камеры.**<br>Пример скрытого монтажа камеры, который кабели соединяются за потолочным простра *через боковой паз на корпусе камеры.*

 *После установки купола камеры, убедитесь, что потайные винты, расположенные на краю купола, хорошо затянуты и купол камеры надежно зафиксирован.*

#### <span id="page-14-0"></span>**Комплект влагозащиты для разъемов RJ45**

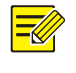

*Данный раздел касается только разъема RJ45 (см Тип B и Тип C с влагозащищенным выходом Ethernet, выполненным из меди)*

1. Наденьте уплотнительное кольцо на медную часть разъема.

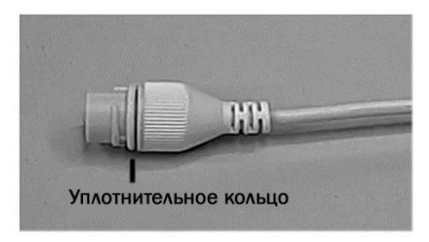

2. Установите комплект влагозащиты. Вы можете сначала обжать провода кабеля RJ45, а затем установить комплект влагозащиты. Или выполнить все в обратном порядке.

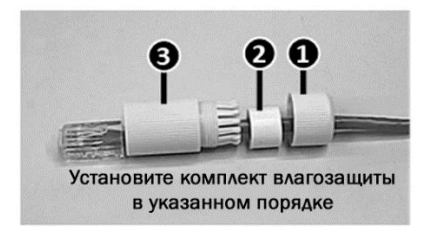

3. Вставьте водонепроницаемое кольцо в крышку наконечника.

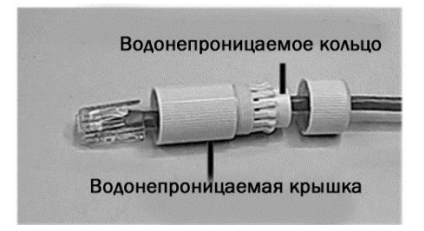

4. Вставьте разъем Ethernet и затяните крышку наконечника.

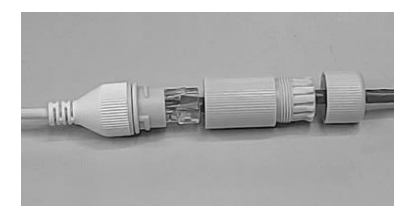

www.target-ip.ru

5. Наденьте и закрутите водонепроницаемый колпачок.

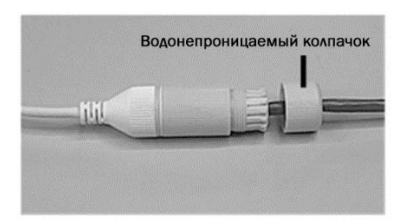

6. Установка комплекта влагозащиты завершена.

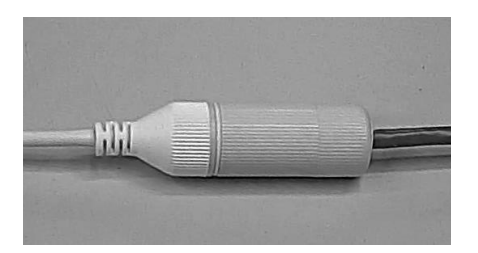

## **Включение камеры**

<span id="page-15-0"></span>После того как завершен монтаж камеры, подключите один конец адаптера питания в сеть, а второй в разъем питания камеры. Включите камеру.

## <span id="page-15-1"></span>**4. Подключение сетевой камеры к LAN (ЛВС)**

Для просмотра и настройки камеры через сеть, необходимо установить приложение EZStation, далее найти камеру в сети и изменить ее IP-адрес.

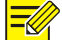

- *Для скачивания приложения EZStation обратитесь к Вашему дилеру.*
- *Более подробную информацию смотрите в руководстве пользователя EZStation.*
- 1. Подключите камеру к компьютеру как показано на рисунке ниже при помощи роутера или коммутатора.

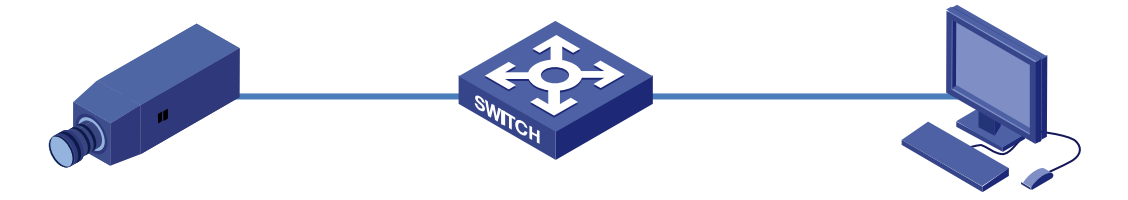

- 2. Для автоматического поиска камеры в сети используйте приложение EZStation.
- 3. Если необходимо, измените настройки камеры (включая IP адрес и маску подсети).

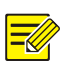

- *По умолчанию камера имеет следующие настройки:*
	- *IP-адрес 192.168.0.13*
	- *Имя пользователя (username) Admin*
	- *Пароль Admin или 123456*
- *Чтобы иметь возможность получать доступ к камере из различных подсетей, установите шлюз по умолчанию в сетевых настройках видеокамеры после авторизации.*

## <span id="page-16-0"></span>**5. Подключение к IP-камере**

Вы можете напрямую настраивать камеру и управлять ею через веб-браузер на Вашем компьютере.

<span id="page-16-1"></span>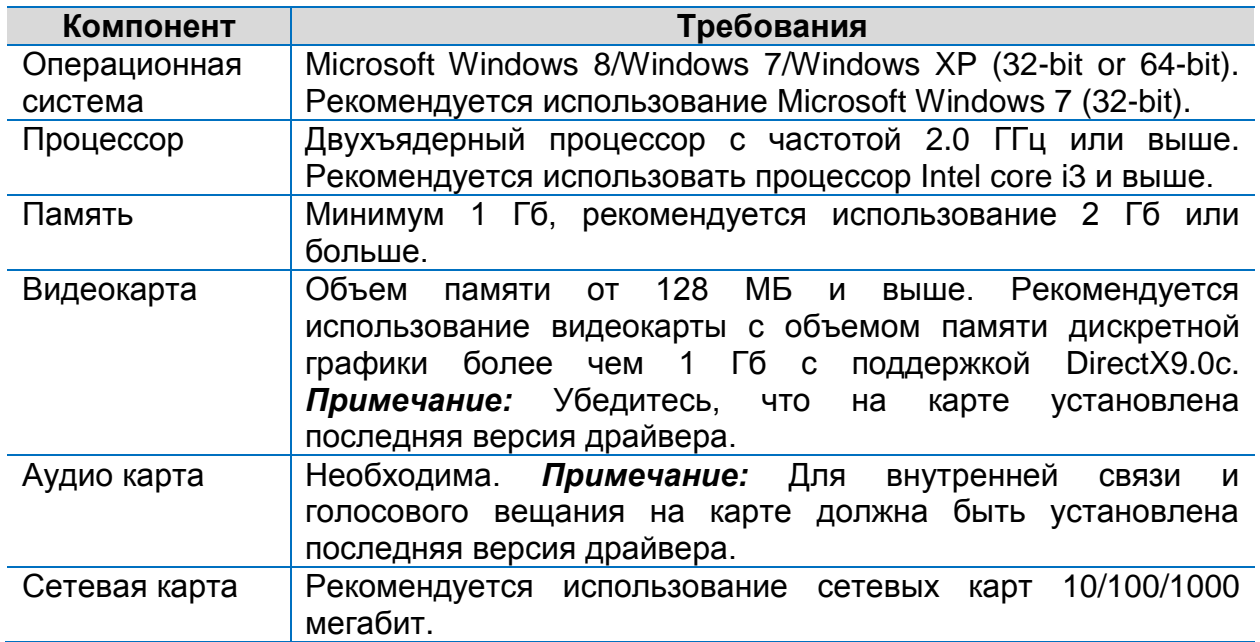

## **Системные требования к PC**

## <span id="page-16-2"></span>**Подключение к камере**

Прежде чем подключиться к камере, пожалуйста, убедитесь, что:

- 1. Камера работает исправно и подключена к сети LAN.
- 2. На Вашем компьютере установлен веб-браузер Internet Explorer 7.0 или выше. Рекомендуется использовать Internet Explorer 8.0.

Для подключения к камере через веб-браузер выполните следующее:

1. Откройте веб-браузер IE на Вашем компьютере.

- 2. В адресной строке введите IP-адрес камеры (по умолчанию используется IP-адрес 192.168.0.13) и нажмите клавишу **Ввод (Enter**). Откроется страница авторизации.
- 3. Введите имя пользователя (username) (по умолчанию используется «admin») и пароль (по умолчанию используется «admin» или «123456»). Нажмите кнопку **Login.**

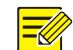

*При первой авторизации в системе установите ActiveX. Инструкцию по установке смотрите в разделе Установка ActiveX. Как только установка ActiveX будет завершена, откройте веб-браузер IE для входа в систему.*

## **Установка ActiveX**

<span id="page-17-0"></span>Для установки ActiveX выполните следующее:

1. Кликните **Download**

Failed to load ActiveX control, click Download to install latest ActiveX control.

- 2. Далее нажмите кнопку **Run** для запуска процесса установки или нажмите кнопку **Save** для загрузки файла приложения ActiveX на Ваш компьютер.
- 3. Закройте веб-браузер и следуйте дальнейшим указаниями для завершения процесса установки.

*Если при Вашей первой авторизации ОС Windows 7 не предложит установить ActiveX, то выполните следующее: нажмите кнопку Пуск, далее Панель управления. В строке поиска наберите Изменение параметров контроля учетных записей. Перейдите в искомый раздел. В открывшемся окне переведите ползунок слайдера в положение Никогда не уведомлять и нажмите клавишу OK. Авторизуйтесь в системе еще раз.*

*Если не удалось установить ActiveX, то выполните следующее: прежде чем авторизоваться в системе откройте свойства браузера. Нажмите вкладку Безопасность, далее Надежные сайты. Нажмите кнопку Сайты и добавьте сайт.*

*Если Вы используете ОС Windows 7, то сначала Вам необходимо сохранить на Ваш компьютер файл setup.exe и запустить его от имени администратора (правой клавишей мыши Запуск от имени администратора). Следуя инструкциям установите приложение.*